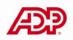

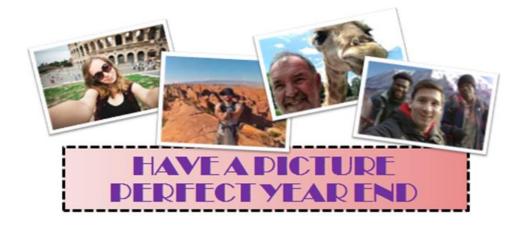

## 2014 YEAR END RESOURCE GUIDE

| ω/ | F | S | т | Ν | Δ | т | 1 | 0 | Ν | Δ | 1 | S | F | R   | V | 1 | C | F | C        | F | Ν | т | F   | R   |
|----|---|---|---|---|---|---|---|---|---|---|---|---|---|-----|---|---|---|---|----------|---|---|---|-----|-----|
| vv |   | 5 | • |   | ~ |   |   |   |   | ~ |   | 5 |   | ••• | v | • |   |   | <u> </u> |   |   |   | _ L | ••• |

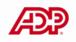

## PICTURE PEFECT YEAR END RESOURCE GUIDE

*Get a clear focus* with ADP's Year End Webinars and *zoom in* your team for a *photo finish* in 2014.

Apply our *flash-tips* and information you learn from us and *develop* in preparation for a *picture perfect* new year.

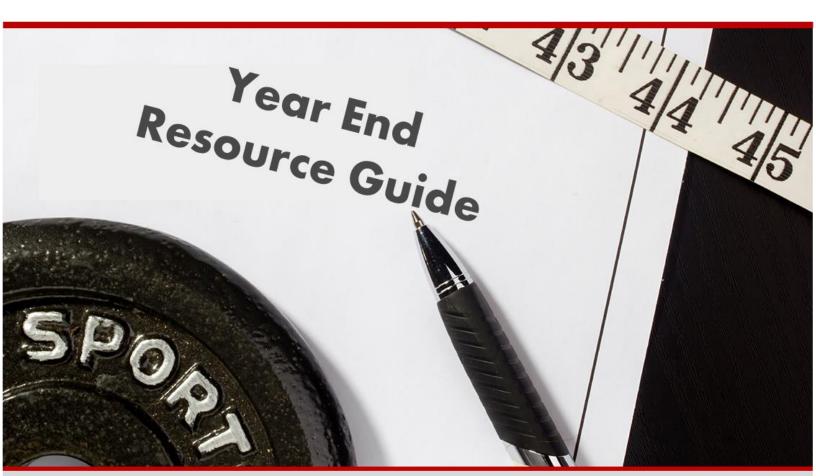

| ADP, Bank | UPS/Fed-Ex and | 2015 Holidays |
|-----------|----------------|---------------|
|-----------|----------------|---------------|

| ADP | Bank | UPS | Fed-Ex | Date     | Holiday                |
|-----|------|-----|--------|----------|------------------------|
| Y   | Y    | Y   | Y      | 01/01/15 | New Year's Day         |
| N   | Y    | N   | N      | 01/19/15 | Martin Luther King Day |
| N   | Y    | N   | N      | 02/16/15 | Presidents' Day        |
| Y   | Y    | Y   | Y      | 05/25/15 | Memorial Day           |
| Y   | N    | Y   | Y      | 07/03/15 | Independence Day       |
| Y   | Y    | Y   | Y      | 09/07/15 | Labor Day              |
| N   | Y    | N   | N      | 10/12/15 | Columbus Day           |
| N   | Y    | N   | N      | 11/11/15 | Veterans Day           |
| Y   | Y    | Y   | Y      | 11/26/15 | Thanksgiving Day       |
| N   | N    | N   | N      | 11/27/15 | Day after Thanksgiving |
| Y   | Y    | Y   | Y      | 12/25/15 | Christmas Day          |
| N   | N    | Y   | N      | 12/31/15 | New Year's Eve         |
| Y   | Y    | Y   | Y      | 01/01/16 | New Year's Day 2015    |

## W-2 and Tax Processing Dates

| Date                    | Processing Information                                                                                                    |
|-------------------------|----------------------------------------------------------------------------------------------------|
| November 20<br>Thursday | Deadline for Quarters 1-3, 2014 adjustments to be included as amendments and reflected on annual returns. November 24th amendment blackout begins.      |
| November 20<br>Thursday | Tax Downloads available for pick up                                                                                                    |
| December 26<br>Friday   | Begin processing Forms W-2 and 1099                                                                                                    |
| January 8<br>Thursday   | Quarter and year end close by 12:00 noon local time<br>Last day to release W-2's (entire company)                                                       |
| January 14<br>Wednesday | Last day to process and release partial W-2 and 1099 adjustments by 5pm PST time. Blackout begins January 15 – No yearend forms produced until Feb 2nd. |
| January 26<br>Monday    | W2s and 1099s to leave ADP facility for distribution by this date at the latest                                                                         |
| January 19<br>Monday    | W2s loaded to PRWC by end of day * <ul> <li>Puerto Rico W2s will be loaded at a later time</li> </ul>                                                   |
| February 2<br>Monday    | Begin producing Form W-2cs                                                                                                    |

| February 2<br>Monday | Begin distribution of fourth quarter SODs in the Tax and Banking Portal |
|----------------------|-------------------------------------------------------------------------|
| March 9<br>Monday    | Begin distribution of annual SODs in the Tax and Banking Portal         |
| March 30<br>Monday   | Begin amendment process for prior quarter runs                          |

## Federal Tax Deposit Dates >\$100,000

| Date                           | Processing Information                                                                               |
|--------------------------------|----------------------------------------------------------------------------------------------------|
| December 31, 2014<br>Wednesday | Last day to process payrolls over \$100,000 in liabilities with a check date of<br>December 31, 2014 |
| January 2, 2015<br>Friday      | Deposit due for liabilities greater than \$100,000 with a check date of December 31, 2014            |

## Federal Tax Deposit Dates <\$100,000

| Date                         | Processing Information                                                                             |
|------------------------------|----------------------------------------------------------------------------------------------------|
|                              | Last day to process payrolls under \$100,000 in liabilities with a check date<br>December 31, 2014 |
| January 7, 2015<br>Wednesday | Deposit due for liabilities under \$100,000 with a check date of December 31, 2014                 |

## Wage Base Limits and Tax Percentages

| Limits and Rates                | 2014                                      | 2015      |
|---------------------------------|-------------------------------------------|-----------|
| Social Security Base Limit      | \$117,000                                 | \$118,500 |
| Social Security Tax Rate        | 6.2%                                      |           |
| Medicare Wage Limit             | None                                      |           |
| Medicare Tax Rate (FMED & FSUR) | 1.45% plus .9% on wages<br>over \$200,000 |           |
| FUTA Wage Limit                 | \$7,000                                   |           |
| FUTA Effective Tax Rate         | .6%                                       |           |

#### **Deferred Compensation Limits**

| Description                                      | System Code   | 2014      | 2015      |
|--------------------------------------------------|---------------|-----------|-----------|
| 401(k), 403(b), and 457 Plan Limit               | 4KP, 43B, 45G | \$17,500  | \$18,000  |
| Eligible YTD Gross Compensation                  | 4KQ           | \$260,000 | \$265,000 |
| Combined limit for all contributions             | 4KT           | \$52,000  | \$53,000  |
| 401(k), 403(b), and 457 Catch-up Limit           | CU1, CU2      | \$5,500   | \$6,000   |
| Puerto Rico pre-tax 401(k) Contribution<br>Limit | 4PT           | \$15,000  |           |
| Puerto Rico 401(k) Catch-up Limit                | 4PC           | \$1,500   |           |

#### **HSA Limits**

| Description                                    | 2014     | 2015     |
|------------------------------------------------|----------|----------|
| Contribution Limit: Self-only HDHP<br>coverage | \$3,300  | \$3,350  |
| Contribution Limit: Family HDHP coverage       | \$6,550  | \$6,650  |
| Catch Up Contribution                          | \$1,000  | \$1,000  |
| Minimum Deductible: Self-only coverage         | \$1,250  | \$1,300  |
| Minimum Deductible: Family coverage            | \$2,500  | \$2,600  |
| Maximum out of pocket: Self-only coverage      | \$6,350  | \$6,450  |
| Maximum out of pocket: Family coverage         | \$12,700 | \$12,900 |

#### Helpful Web Sites

| www.adp.com                                              | https://viproom.adp.com                                           |
|----------------------------------------------------------|-------------------------------------------------------------------|
| http://westnsc.adp.com                                   | <u>http://www.adp.com/tools-and-</u><br><u>resources.aspx</u>     |
| http://www.adp.com/health-care-reform/                   | https://facs.adp.com/public/index.htm                             |
|                                                          |                                                                   |
| http://www.adp.com/tools-and-<br>resources/adp-research- | http://www.healthcare.gov                                         |
| <u>institute/insights.aspx</u>                           | www.dol.gov/ebsa/healthreform                                     |
| <u>http://www.dol.gov/</u>                               | SmartCompliance@adp.com or (855) 339-<br>8760 (ADP ACA Solutions) |

## **Payroll Checklists**

| Company-Level Task                                                                                                    | Year-Round Guide                                                                        |
|----------------------------------------------------------------------------------------------------|-----------------------------------------------------------------------------------------|
| Schedule quarterly / year end special runs.                                                                                                    |                                                                                         |
| Replenish check stock and envelope inventory.                                                                                                    |                                                                                         |
| Request new or special reports you need for quarter end<br>/year end.                                                                                                    |                                                                                         |
| Process returned 3 <sup>rd</sup> Party checks and checks returned by employees.                                                                                                    | <ul> <li>About the Negative Wages Report<br/>on pages 4-63 to 4-64</li> </ul>           |
| <ul> <li>Review your tax IDs and verify the following:         <ul> <li>Your tax IDs are complete and set up correctly in the payroll application.</li> <li>There are no Applied For tax IDs.</li> <li>There are no inactive taxes &amp; IDs.</li> <li>To delete an inactive tax ID, submit an Authorization to Delete/Finalize a Tax form to your Client Service Consultant.</li> <li>Tax rates are accurate.</li> <li>Review updated SUI tax rates and taxable wage limits for the current quarter.</li> <li>Review updated State Disability Insurance and Voluntary Disability Insurance tax rates and taxable wage limits for the current quarter.</li> <li>To change a tax ID, contact your Client Service Consultant.</li> </ul> </li> </ul> | <ul> <li>About Tax Jurisdictions &amp; Rates<br/>Report – Pages 4-49 to 4-52</li> </ul> |
| <ul> <li>Submit tax ID and rate changes to your Client Service<br/>Consultant so any changes will be reflected on you<br/>quarter filings.</li> <li>Q1 Deadline: March 20th</li> <li>Q2 Deadline: June 19th</li> <li>Q3 Deadline: September 18th</li> <li>Q4 Deadline: December 18th</li> </ul>                                                                                                    |                                                                                         |
| Reset applicable special accumulators by contacting<br>your Client Service Consultant.                                                                                                    |                                                                                         |
| Plan and coordinate Open Enrollment, if applicable.                                                                                                    |                                                                                         |

| company-Level Task                                                                                                    | Year-Round Guide                                                                                                    |
|----------------------------------------------------------------------------------------------------|----------------------------------------------------------------------------------------------------|
| <ul> <li>From Quarterly Audit Reports, verify that the following are set up accurately:</li> <li>Company's legal name and address.</li> <li>Verify that they print accurately on year end forms.</li> <li>All FEINs.</li> <li>The taxation of earning and deduction codes. <i>New 2013</i> taxation method of Puerto Rico Christmas bonus.</li> <li>Earning and deduction codes print in the correct box.</li> <li>The appropriate earning and deduction codes are excluded from printing in the W-2 summary section of Form W-2.</li> <li>Roll-up earning and deduction codes roll up and print correctly in the summary Section of Form W-2.</li> <li>Box 12 and 13 are marked accurately on Form W-2.</li> <li>The appropriate codes and amounts print to boxes 15a and 15b on 1099-MISC.</li> <li>Earnings are accurately distributed to box 7 of Form 1099-MISC, and the correct IRS code prints.</li> <li>1099 R - New distribution code added to box 7. D - Annuity payments from life insurance contracts that may be subject to tax under section 1411.</li> <li>1099 R - Support Box 10 for amount allowable to IRR within 5 years: The amount of distribution to an in-plan Roth rollover (IRR) made within the 5-year period beginning with the first day of the year in which the rollover was made.</li> <li>Box 12 DD reports – Cost of employer-sponsored health coverage. Load amount for current year reporting.</li> <li>Box 12 E reports – Designated Roth contribution under a government section 457(b) plan</li> <li>Box 14 - Review items to print in box including IIM and IMP for New York</li> </ul> | <ul> <li>Printing the Company<br/>Name and Address on<br/>Form W-2 on page 2-3</li> <li>About the Taxation<br/>Analysis Reports on pages<br/>4-42 to 4-48</li> <li>About the W2 Preview<br/>Report on pages 4-11 to<br/>4-15</li> <li>About the 1099M Preview<br/>Report on pages 4-25 to<br/>4-27</li> <li>About the 1099R Preview<br/>Report on pages 4-31 to<br/>4-33</li> <li>Printing Earnings and<br/>Deductions on Form W-2<br/>on pages 4-42 to 4-48</li> <li>Overflow Forms W-2 and<br/>Rolling Up Codes to Print<br/>in the Summary Section<br/>on pages 2-15 to 2-17</li> <li>Understanding the Box 13<br/>Check Boxes on pages 2-<br/>6 to 2-8</li> <li>Completing Form<br/>1099-MISC on page 3-3 to<br/>3-5</li> <li>Determining Whether a<br/>1099-R Distribution Code<br/>is Assigned to an Earning<br/>on pages 3-11 to 3-12</li> <li>IRS Codes for box 12 on<br/>page 2-24 to 2-26</li> <li>Box 14 on page 2-8</li> </ul> |
| Work with your plan administrator to determine the conditions under which to mark the <b>Retirement</b> box on Form W-2.                                                                                                    | <ul> <li>Retirement Plan Box on<br/>page 2-6</li> <li>About the W2 Preview<br/>Report page 4-11 to 13</li> </ul>                                                                                                    |
| Review how and when your PTO plans roll.                                                                                                    | <ul> <li>About the PTO Roll Logic<br/>Report on pages 4-64 to<br/>4-70</li> </ul>                                                                                                    |
| Update new company-level deduction amounts and limits for the coming year.                                                                                                    |                                                                                                    |

| Employee-Level Task                                                                                                    | Year-Round Guide                                                                                                    |
|----------------------------------------------------------------------------------------------------|----------------------------------------------------------------------------------------------------|
| Confirm that employees are set up with the correct<br>Employee Type. To make corrections, contact your Client<br>Service Consultant.                                                                                                    | <ul> <li>About Employee Type Values<br/>in VIP Room/Tool Box Job<br/>Aid-ProBusiness Payroll<br/>Employee Types</li> </ul>                                                                                                    |
| Correct the errors listed on the W2/1099 Error report.<br>After the errors are corrected and the master files have<br>been transmitted to ADP, request updated error reports.                                                                                                    | <ul> <li>About the W2/1099 Error<br/>Report on page 4-40 to 4-41</li> </ul>                                                                                                    |
| <ul> <li>Verify employee names and addresses.</li> <li>Verify social security numbers and resolve errors.</li> <li>Request the Enumeration Verification file. Send it to the Social Security Administration for verification of employees' social security numbers.</li> <li>If a social security number was changed in the payroll application, regardless of the reason for the change, notify your Client Service Consultant. Your Client Service Consultant will determine if an amendment is required.</li> </ul> | <ul> <li>Correcting Employee<br/>Addresses on page 2-5</li> <li>About the W2/1099 Error<br/>Report on pages 4-40 to<br/>4-41</li> <li>About Social Security<br/>Numbers and Employee<br/>Names on page 1-7 to 1-8 and<br/>in VIP Room/Tool Box Job<br/>Aid-About Social Security<br/>Numbers</li> </ul> |
| Verify that employees are set up in the correct state and<br>locality. In particular, review employees who moved from one<br>state to another during the tax year. Verify that the<br>appropriate wages are set up for each state.                                                                                                    | <ul> <li>About the W2 Preview Report<br/>on pages 4-11 to 4-15</li> <li>About the 1099M Preview<br/>Report on pages 4-25 to<br/>4-27</li> <li>About the 1099R Preview<br/>Report on pages 4-31 to<br/>4-33</li> <li>About the Negative Wages<br/>Report on pages 4-63 to<br/>4-64</li> </ul>            |
| Review tax-exempt employees. Update their information, if necessary.                                                                                                    | <ul> <li>About Tax Exemption in VIP<br/>Room/Tool Box Job Aid-<br/>Exempting Employees from<br/>Withholdings in Payroll System</li> </ul>                                                                                                    |
| <ul> <li>Each quarter/year end, correct negative wages. Must be completed prior to releasing W2s.</li> <li><i>Note</i>: Correct negative FICA amounts for tipped employees.</li> <li>Submit adjustment runs to process amendments, if necessary.</li> </ul>                                                                                                    | <ul> <li>About the Negative Wages<br/>Report on pages 4-63 to<br/>4-64</li> </ul>                                                                                                    |

| Employee-Level Task                                                                                                    | Year-Round Guide                                                                                                    |
|----------------------------------------------------------------------------------------------------|----------------------------------------------------------------------------------------------------|
| <ul> <li>Post quarterly / yearly third-party sick pay payments including:         <ul> <li>Third-Party sick pay payments</li> <li>Group term life (if you do not use the GTL module in the payroll application)</li> <li>Taxable educational assistance</li> <li>Adoption assistance</li> </ul> </li> <li>Fringe benefits, including the following:         <ul> <li>Moving Expenses</li> <li>Stock</li> <li>Personal use of company car</li> <li>Non-accountable business expenses</li> <li>Petty cash payments</li> <li>Awards</li> </ul> </li> </ul> | <ul> <li>Third-Party Sick Pay Box on<br/>page 4-20 to 4-22</li> <li>About Sick Pay in VIP<br/>Room/Tool Box Job Aids-<br/>1. Processing Third Party Sick<br/>W2's by ADP</li> <li>2. Processing W2's by Vendor</li> <li>3. Processing FUTA/SUTA for<br/>Third Party Sick</li> <li>About Group Term Life<br/>Insurance in VIP Room/Tool<br/>Box Job Aid-Setting Up GTL in<br/>Payroll System</li> </ul> |
| <ul> <li>Update employee-level deduction amounts and limits.</li> <li>Correct excess employee contributions to 401K, 403(b), and SIMPLE plans.</li> <li>Correct excess employee contributions to health care and dependent care spending accounts</li> </ul>                                                                                                    | <ul> <li>About Limits on page A-3</li> </ul>                                                                                                    |
| <ul> <li>For supplemental pay &amp; deduction codes that appear on the corresponding report, verify the following at Year End:         <ul> <li>For codes that you will use next year, do the following:</li></ul></li></ul>                                                                                                    | <ul> <li>About the Supplemental Pay<br/>Limit Report on pages 4-59 to<br/>4-62</li> <li>About the Deduction Limit<br/>Report on pages 4-53 to<br/>4-58</li> <li>About Time Periods on pages<br/>A-4</li> </ul>                                                                                                    |
| <ul> <li>Notify employees to update their W-4 information.</li> <li>Notify employees to update their W-5 information.</li> </ul>                                                                                                    | <ul> <li>About Form W-5 in VIP<br/>Room/Tool Box Job Aid</li> </ul>                                                                                                    |
| <ul> <li>Verify the following Form 1099-R information:</li> <li>Assign a 1099-R distribution code to all employees who are assigned an Employee Type of R (Retiree).</li> <li>Verify that the value in the Total Dist box in the Employee Master window is correct.</li> </ul>                                                                                                    | <ul> <li>About the 1099R Preview<br/>Report on pages 4-31 to<br/>4-33</li> <li>Available Employee Type<br/>Values in VIP Room/Tool box<br/>job Aid-Employee Type</li> </ul>                                                                                                    |

| Calendar-Level Task                                                                                                    | Year-Round Guide                                                                                                    |
|----------------------------------------------------------------------------------------------------|----------------------------------------------------------------------------------------------------|
| <ul> <li>Review the remaining 2013 payroll processing calendar dates.</li> <li>Verify the accuracy of the Holidays and Frequencies.</li> </ul>                                                                                                    | <ul> <li>Sample of the Payroll<br/>Calendar Report Listing on<br/>page 4-10</li> <li>About Frequency Codes on<br/>page A-5 to A-6</li> </ul>                                                         |
| Review ADP and bank holiday, tax processing, federal tax deposit, and year end dates.                                                                                                    | <ul> <li>Year-end Processing Dates<br/>on page 3 of this book</li> </ul>                                                                                                    |
| Schedule year end adjustment runs to coordinate with federal tax deposit dates.                                                                                                    | <ul> <li>Federal Tax Deposit Dates<br/>on page 4 of this book</li> </ul>                                                                                                    |
| <ul> <li>Review the 2014 payroll processing calendar.<br/>Verify the following: <ul> <li>Pay period beginning and end dates are correct.</li> <li>No transmission date is on a weekend or ProBusiness holiday.</li> <li>No delivery date is on a weekend or client holiday.</li> <li>No check date is on a weekend or bank holiday.</li> <li>There are enough days between the transmission and check date for the ACH to process. Taking bank holidays into consideration, ADP, West NSC recommends at least 48 hours.</li> <li>Payrolls contain the appropriate exception codes.</li> <li>If you changed a check date, pay period beginning date, or pay period end date, update the associated frequency codes.</li> <li>Indicate how many holiday hours to generate on the appropriate payrolls.</li> <li>If you are set up with forward accruals, indicate the accrual percentage for the appropriate payroll is correct.</li> </ul> </li> </ul> | <ul> <li>Sample of the Payroll<br/>Report Calendar Listing on<br/>pages 4-7 to 4-10</li> <li>About Exception Codes on<br/>page A-7</li> <li>About Frequency Codes on<br/>pages A-5 to A-6</li> </ul> |
| Send calendar changes or additions to your Client Service<br>Consultant.                                                                                                    |                                                                                                    |
| Schedule 2014 special runs.                                                                                                    |                                                                                                    |
| Schedule accumulator rolls with your Client Service<br>Consultant.                                                                                                    |                                                                                                    |

| Forms W-2, 1099-MISC, or 1099-R Task                                                                                                    | Year-Round Guide                                                                                                    |
|----------------------------------------------------------------------------------------------------|----------------------------------------------------------------------------------------------------|
| Determine the sort method for employee copies.<br>Request a custom sort method, if necessary.                                                                                                    | <ul> <li>Sorting Form W-2s on page 2-18</li> <li>Sorting Forms 1099-MISC and 1099-R on page 3-18</li> </ul>                                                                             |
| <ul> <li>Verify the delivery method and location. Reminder: Split<br/>Wrap of W2s available</li> <li>Determine how you will internally distribute forms to active<br/>employees.</li> <li>Determine how you will externally distribute forms to<br/>terminated employees.</li> <li>Tell the mail room staff how to distribute the following:         <ul> <li>Forms to terminated employees.</li> <li>Indeliverable or returned forms</li> </ul> </li> </ul> | <ul> <li>Split Wrap feature contact your<br/>CSC and see page 2-19</li> <li>Delivering Form W-2 on page 2-20</li> <li>Delivering Forms 1099-MISC and<br/>1099-R on page 3-19</li> </ul> |
| Undeliverable or returned forms.                                                                                                    |                                                                                                    |
| <ul> <li>Schedule the date to release forms. Sign the W-2 and 1099 Release Verification Forms and email them to your Client Service Consultant.</li> <li>If you do not want to participate, Opt out of Tax Partner Program before release of W2s</li> </ul>                                                                                                    | <ul> <li>Releasing Form W-2 on page 2-18</li> <li>Releasing Forms 1099-MISC and 1099-R on page 3-18</li> </ul>                                                                          |
| When you receive your forms, complete the W-2/1099<br>Delivery Verification form and email it to your CSC.                                                                                                    | <ul> <li>W-2/1099 Delivery Verification on<br/>page 2-20 to 2-21</li> </ul>                                                                                                    |
| Unload the CD-ROMs and view your forms.                                                                                                    | <ul> <li>Viewing Your Form W-2 on page 2-<br/>22</li> <li>Viewing Your Forms 1099-MISC<br/>and 1099-R on page 3-21</li> </ul>                                                           |
| Use five or six employee forms to verify that items print<br>accurately on the appropriate year end form.<br><i>Note</i> : You previously used your audit reports to verify<br>that these items were set up correctly in the payroll<br>application.                                                                                                    | • Use the list of items provided in "use<br>your audit reports to verify that the<br>following are set up accurately in the<br>payroll application" on page 8-9 of this<br>book         |
| <ul> <li>After Year End, schedule a meeting with Client Service<br/>Consultant to discuss lessons learned during the year<br/>end process.</li> <li>Topics to discuss might include:         <ul> <li>W-2s (sorts, delivery and accuracy)</li> <li>Setup of earnings, deductions and accumulator rolls</li> <li>Calendars</li> <li>Audit reports and wage adjustments</li> </ul> </li> </ul>                                                                 |                                                                                                    |

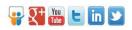

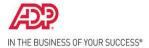

# Regulatory Resources for ADP Clients.

Join discussions and get insights from subject-matter experts in the ADP Research Institute LinkedIn Group: http://www.linkedin.com/groups/ADP-Research-Institute-4314930

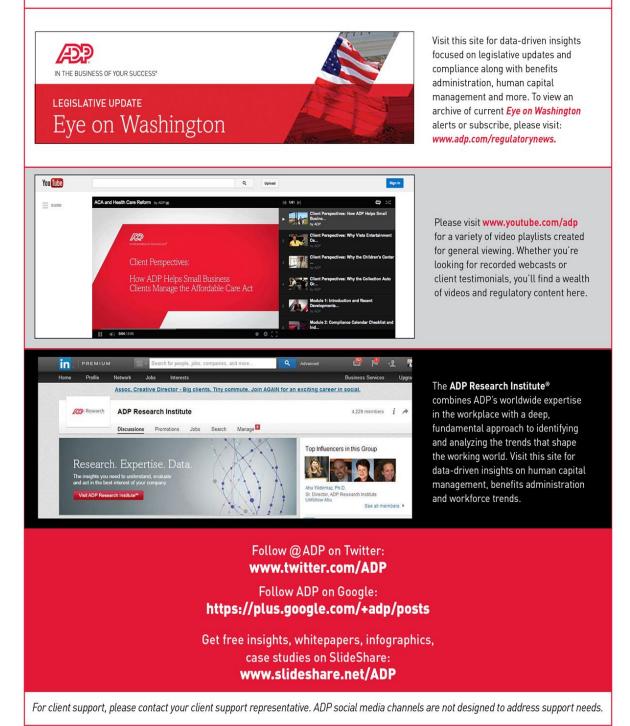

The ADP logo, ADP, ADP Research Institute and In the Business of Your Success are registered trademarks of ADP, Inc. All other trademarks and service marks are the property of their respective owners. Copyright © 2013 ADP, Inc.